# **國立竹南高中天象館「夏季的星空」節目製作 ─問題與對策**

### **林登藝**

## **國立竹南高級中學**

本校依校務發展計畫,於 84 學年度上學 期設置天象館,作為天文教學之用;並服務 地區性國中、小及社區天文知識之推廣。天 象館設置於本校資源館五樓, 圓頂天幕徑長6 .5 米,設有座椅五十張,採用日製 MINOLTA MS-6 天象演示儀,為雙球分離南北兩天恆星 投影方式,投影恆星數 3000 顆以上,最暗星 等達5.5 等;週邊設備尚有1.天象用圓盤式幻 燈機 2.天象用單張幻燈機 3.天象演示用流星 投影機 4.星象迴轉器 5.影像鏡面移動器 6.天 象演示多媒體控制系統;教學軟體有 1.天文 教學幻燈片 2.多媒體冬天星空節目 3.多媒體 夏季星空節目。同時並積極爭取進行科學教 育專案研究計畫,進行天文教學研究及多媒 體節目製作。本夏季的星空節目便是由教育 部科教專案支持,由本校張義盈、謝祥淵、 林定豐老師自八十七年起開始進行研究,並 持續進行。

在節目製作過程中,曾遇許多技術上的 問題,我們本著「臭皮匠」精神,盡力解決, 才能完成這部節目。本文謹就天文多媒體節 目製作的部分心得,提出與大家分享,也希 望我們的經驗,可對從事這項工作的夥伴有 所助益。以下我分三個部分:幻燈片製作、 配音及多媒體控制程式儲存來討論。

#### 一、幻燈片製作

在幻燈多媒體節目中,幻燈片是展示的 主體,它的好壞幾乎決定了視覺的品質,我 們把所有的圖片用掃瞄器、數位相機、檔案 轉換等方法製作成圖檔,再用 Microsoft PhotoEditor 程式進行圖片的對比、亮度等微調工 作,接著轉入 PowerPoint,通整大小,最後 由 PowerPoint 輸出成幻燈片。

幻燈片的輸出方面,起初限於經費,我 們採用直接拍攝電腦螢幕的方式,此法最大 的問題是解析度較差、顏色偏差及螢幕彎曲 等。在使用高解析度模式及平面直角螢幕於 黑暗中拍攝後,效果仍不甚理想,拍攝筆記 型電腦液晶螢幕效果更差,只好另求解決之 道。

我們借來㆒架類比式幻燈片輸出器(analog slide-maker),這玩意兒真好用,一端 連在 VGA 卡上,另一端接在螢幕上,螢幕看 到什麼就能拍到什麼,不過解析度只有 640x 480,魔色為 256色,這在一般星象節目中相 當夠用,但是顏色比較多的照片和解析度較 高的星座線就不敷使用了,於是我們只好去 借用數位式幻燈片製作機(digital slidemaker),這機器非常昂貴,它是接在㊞表機 輸出埠或是 SCSI 接頭上,將圖檔「列印」出 來,解析度及顏色都很好。

「星座線」是天幕上星星的連線,由單張 幻燈機所投射,要在圓形天幕上精確套上星 星,天幕的變形問題,是製作上最大的挑戰 。我們採用台北市立天文科學教育館的建議 ,利用方格線來製作。首先用Word繪製各種 不同密度、顏色的方格,貼到 Power Point 後 ,輸出成幻燈片。然後實際投射㉃天幕上, 選擇可以看到背景星星的格線,最後我們選 了深藍及紫紅線條搭配(四條深藍、一條紫 紅)。其次將該格線幻燈片放入預定的單張 幻燈機中,投影㉃星座上,將星星的座標記 下,再描繪至 Power Point 的格線投影片上, 用線段連接各點,最後清除背景格線及座標 點,只留下線條,輸出成幻燈片,如此,該 幻燈片便能在指定幻燈機上套上天幕的星星  $\circ$ 

星座線若用類比式幻燈片輸出器製作, 線條呈鋸齒狀,一定要用數位式的才能得到 細緻的線條。星座線投射至天幕時,不可以 有 "background", 否則天幕上一片長方形的 亮光,星光都被蓋住了。一開始我們異想天 開,把二張相同的幻燈片重疊在一起,確實 消除了 background ,但是線條有點明暗不均 。接著我們在一張星座線幻燈片上疊上一張 全黑的幻燈片,效果很像「星座繪」,可是太 暗了。最後我們想到用不同顏色的玻璃紙重 疊在該幻燈片上,用互補色的原理消去 background , 試驗結果以一張紅色及一張藍 色玻璃紙重疊後效果最佳,不但背景全黑, 星座線也呈鮮紅色,十分亮麗。

我們希望將來能將展示的教學幻燈片改

以電腦**直接透過單槍投影機表現,**星座線仍 採原系統展示,這樣節目製作一定更省時、 省力、省錢。

#### 二、配音

旁白配音方面,最好有好的錄音設備, 工欲善其事必先利其器嘛,但是沒錢的時候 ,有個可以錄高級帶子(像二氧化鉻、金屬 帶等)的錄音座和一隻尚可的麥克風,加上 安靜的場所,就搞定了。一定要用高級帶子 (噪訊比低的),否則經過處理後,雜訊會大 到讓您昏頭。

錄完旁白,我們將音訊透過普通音效卡 直接輸入電腦,我們使用音效卡附贈的錄音 程式, 您也可以用 Windows95 的錄音程式, 記得用 16bits 、 CD 品質(取樣頻率 44100Hz) 、立體聲來錄製,直接在電腦中剪接、調整 。背景音樂也如法炮製,調好後在電腦中混 音,這麼做是為了減少輸出輸入造成的音質 損失。

如果您直接用錄音機經由音效卡錄製成 品,您將發現其品質欠佳,我們想到一個解 決方案,將音效直接燒成音樂 CD(audio CD) ,用天象館的音響設備來播放,果然效果頗 佳。

#### 三、多媒體控制程式儲存

我們的天象館多媒體系統是由電腦產生 控制碼,和音效㆒起錄在同㆒塊錄音帶上, 以四軌錄音機錄製及讀取(音效佔一、二軌 ,控制碼在第㆕軌),如此才能使音效和控 制碼同步。不過使用錄音帶(節目長度約 32

分鐘,要用 74 分鐘帶子)最大的問題就是隨 著使用次數增加,帶子的長度會改變,節目 長度的改變還無所謂,當使用 12~15 次左右 ,帶子的拉扯使得同步控制碼無法正確讀取 ,星座線等㈵效便無法顯示,必須更換錄音 帶,足見這不是長遠之道,後來我們嘗試將 控制碼燒成 CD, 我們想 CD 燒錄片的壽命又 長,資料的內容亦較穩定,㆒定是更好的儲 存方式。此法是將音樂及旁白調整混音後, 轉成單音,儲存於另一空白檔案的左音軌, 再將電腦介面卡輸出的控制訊號亦用音效卡 轉成電腦檔案,存於上述檔案的右音軌(位 子要對準),這個檔案直接燒成「音樂CD」, 就大功告成了。唯一要注意的是,錄音時不 要使用「3D」功能,請用不具 3D 的音效卡,

或關閉音效卡的3D功能,以免錄音時有嚴重 「干擾」情形。最後把 CD 唱盤的㊧輸出音軌 接在音響系統的單音(mono)輸入端子上, 右輸出音軌接在多媒體控制器上(或者您把 它也接在音響控制器上,以便調整控制訊號 的強度),就可以試播了。

以上是我們製作節目時遇到的問題和解 決的方法,希望對您有所幫助,也歡迎您提 供意見與建議或來校參觀。

參考網站:1.夏季星空 http://proxy.cnsh. mlc. edu.tw/~astro/

> 2.國立竹南高中 http://www.cnsh. mlc.edu.tw

聯絡信箱:message@mail.cnsh.mlc.edu.tw

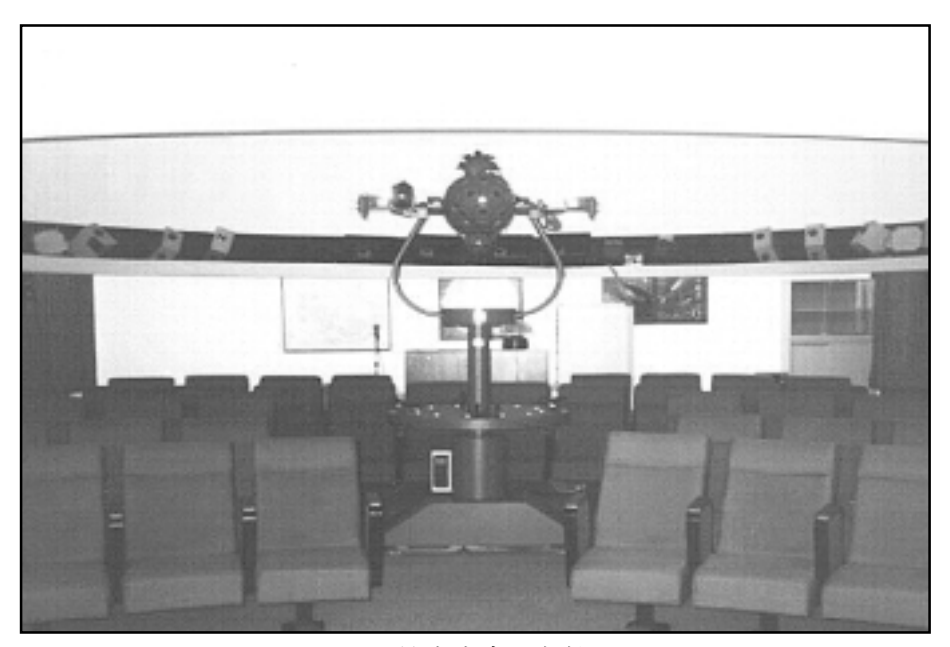

國立竹南高中天象館